**5/17Chromebook 持ち帰り時に行うマニュアル**

- **(1) ご自宅の Wi-Fi に接続しインターネットを使用 可能にします(接続できない場合は手紙で回答)**
	- **① chromebook にログインします。**

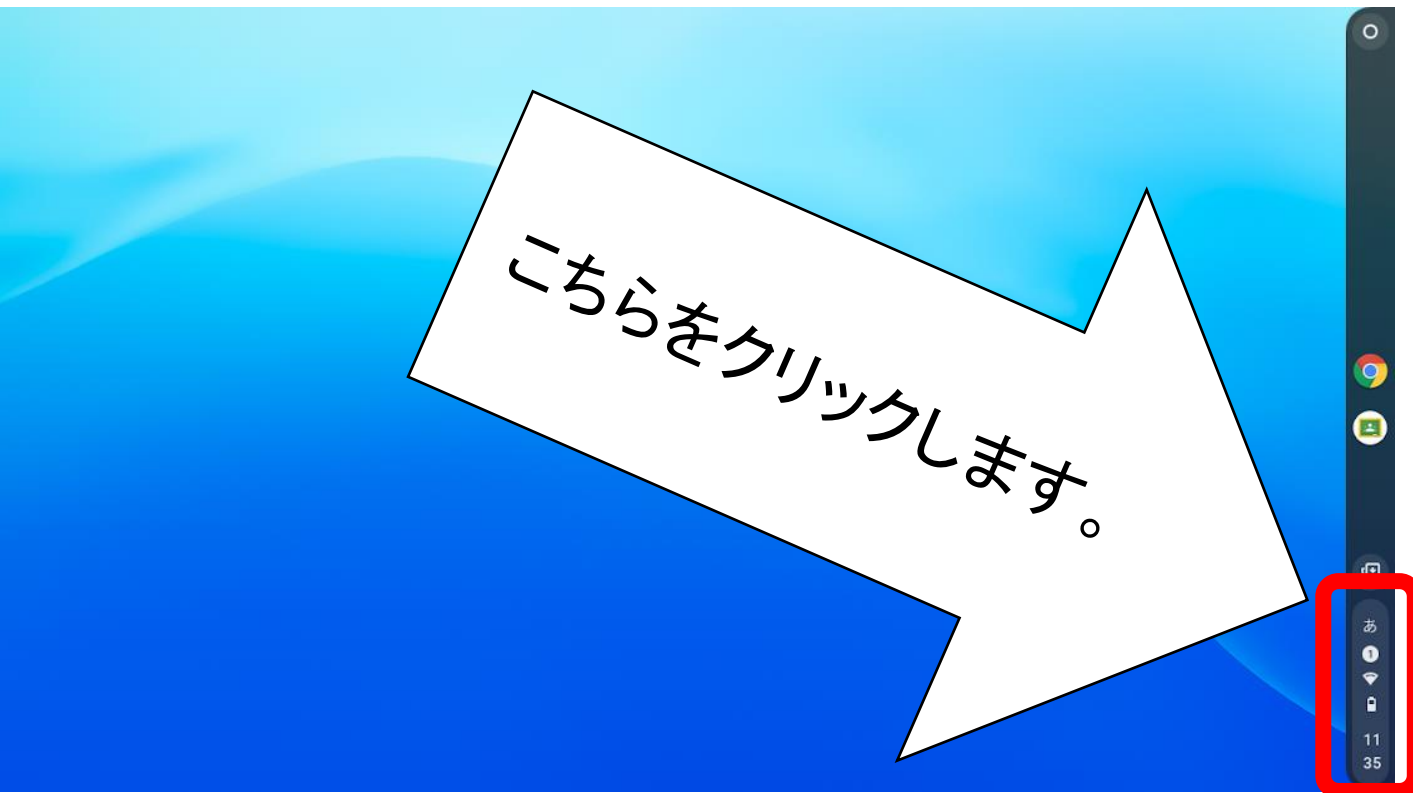

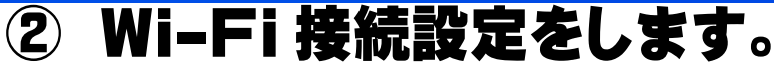

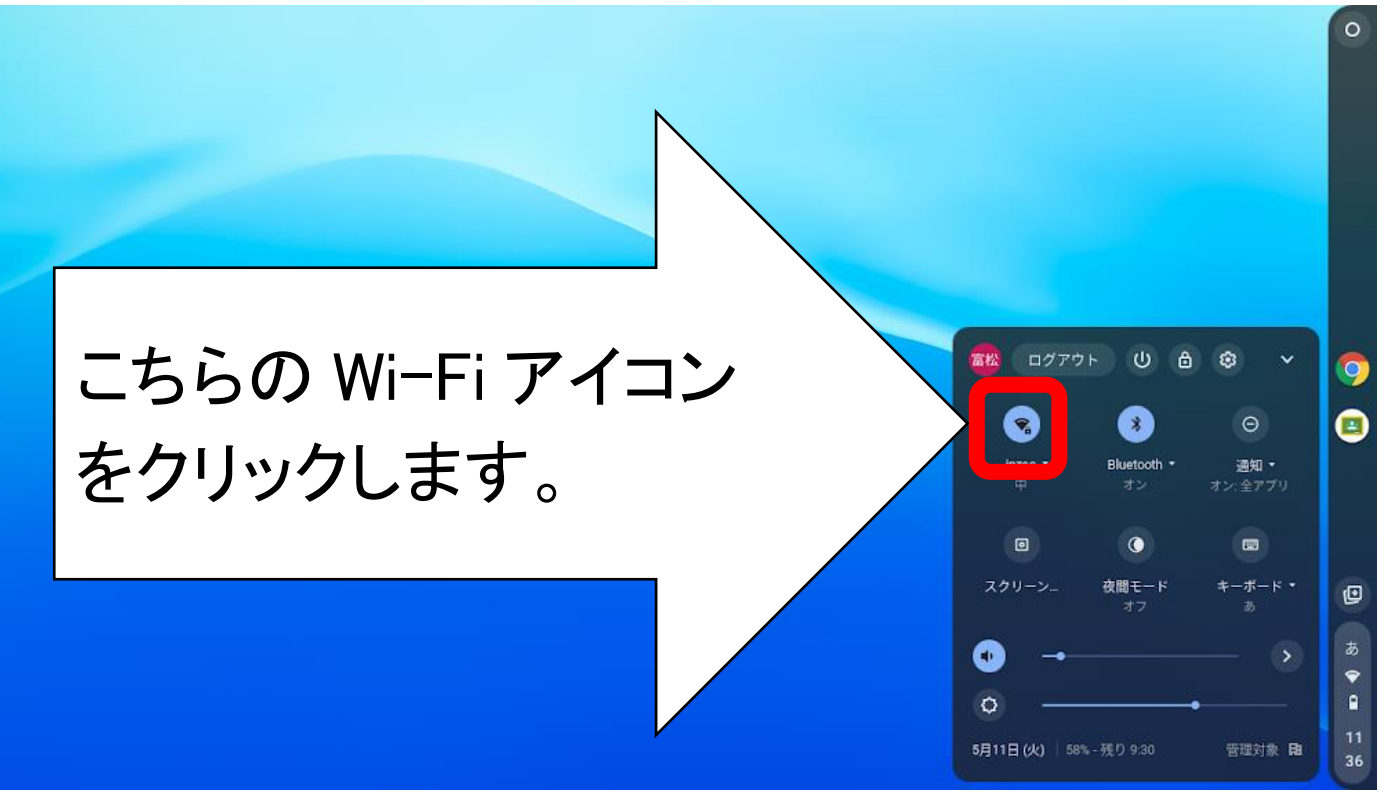

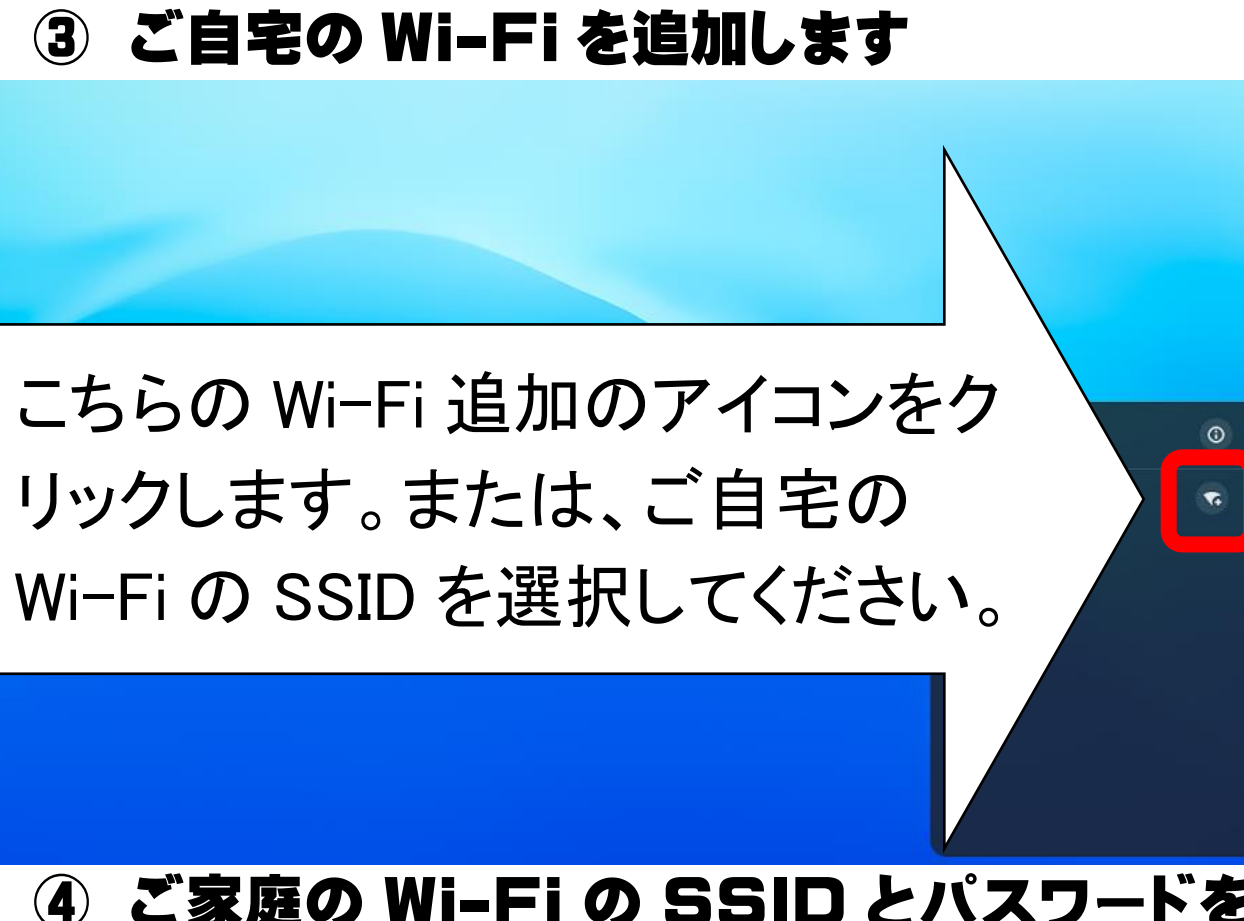

 $\bullet$ 

回

## **④ ご家庭の Wi-Fi の SSID とパスワードを入力 してください。**

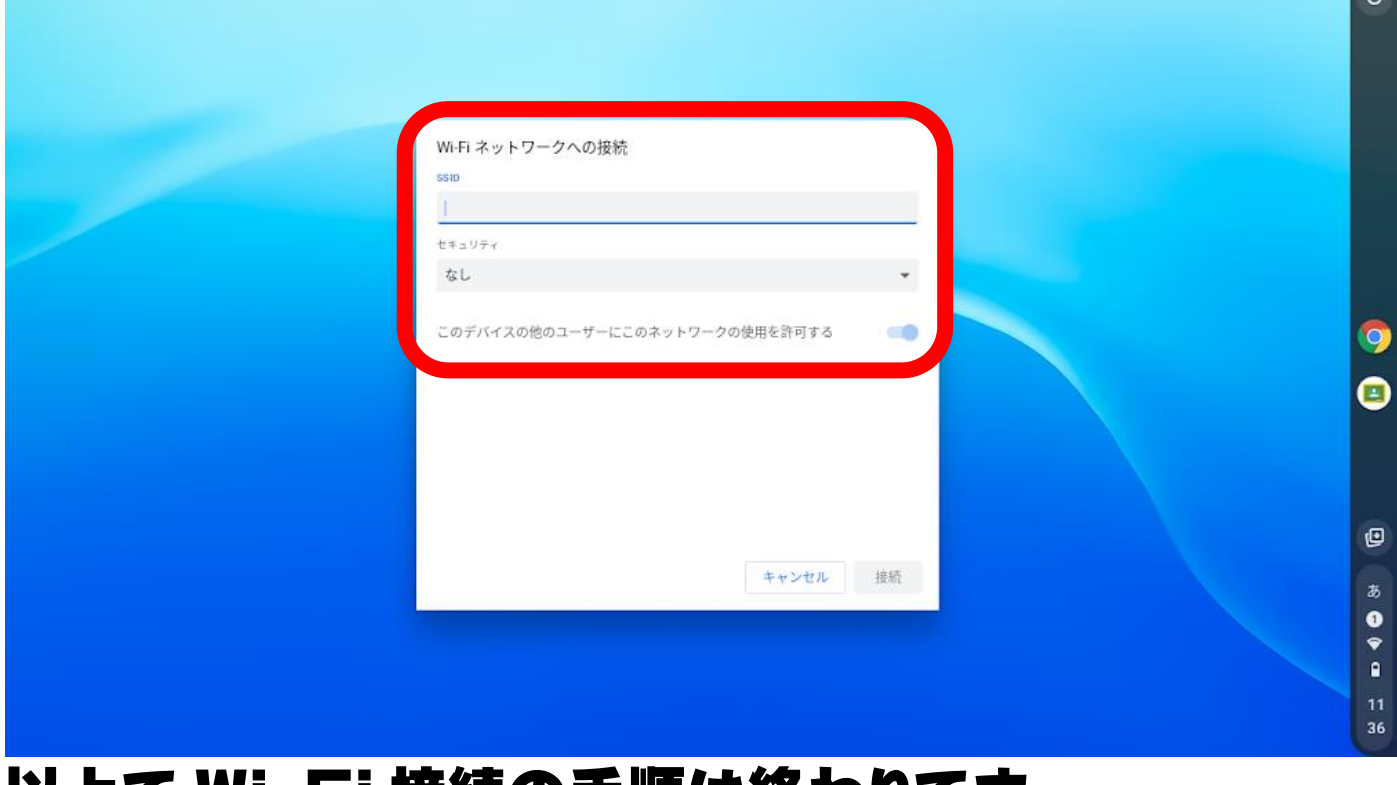

## **以上で Wi-Fi 接続の手順は終わりです。 続いて classroom での回答のやり方に移ります。**

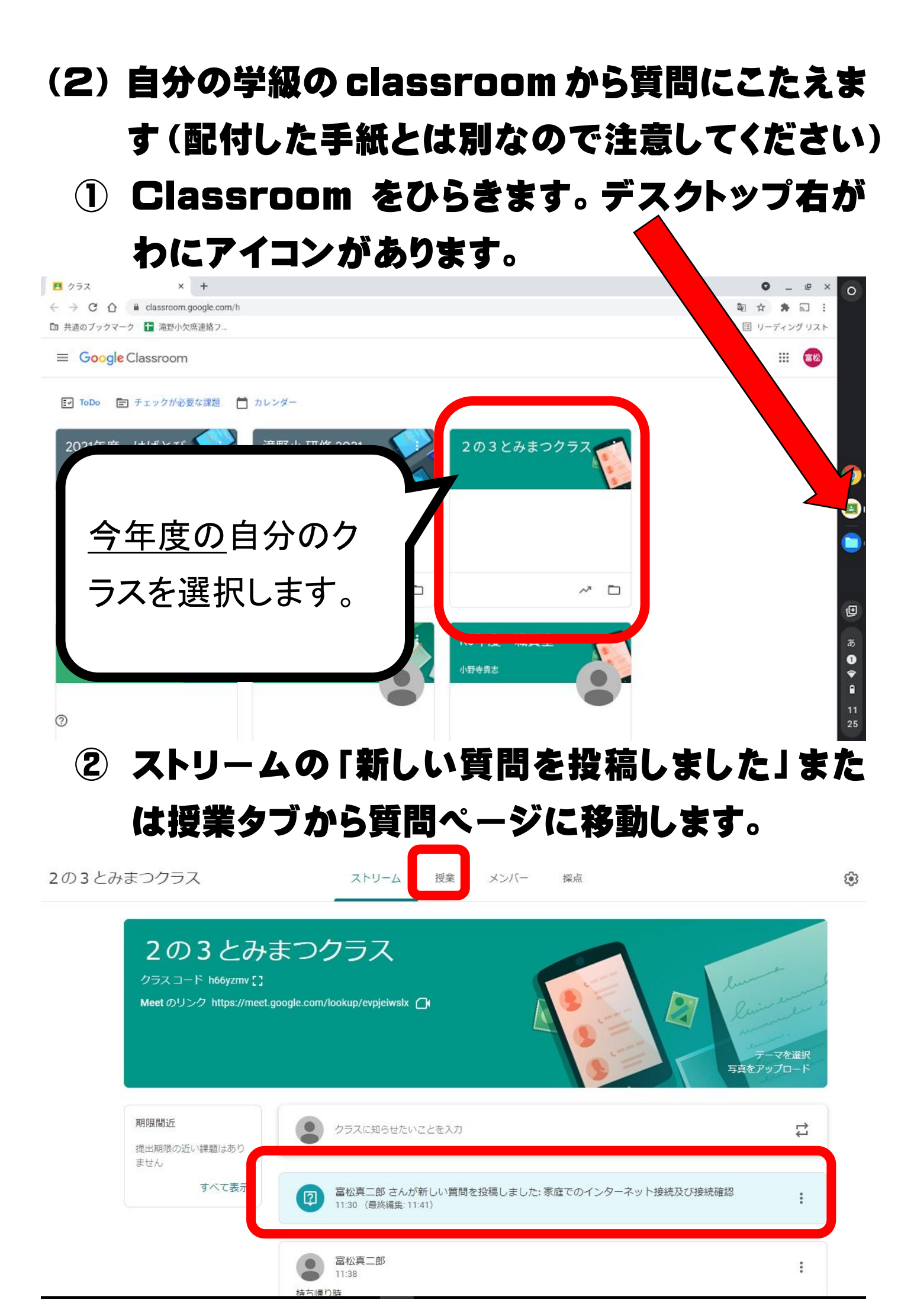

## **③ 質問「ご家庭でインターネットはつながりますか」 に「つながります」を選択し、提出ボタンを押して下 さい(ここまでの作業ができていればインターネッ ト接続は大丈夫です)。**

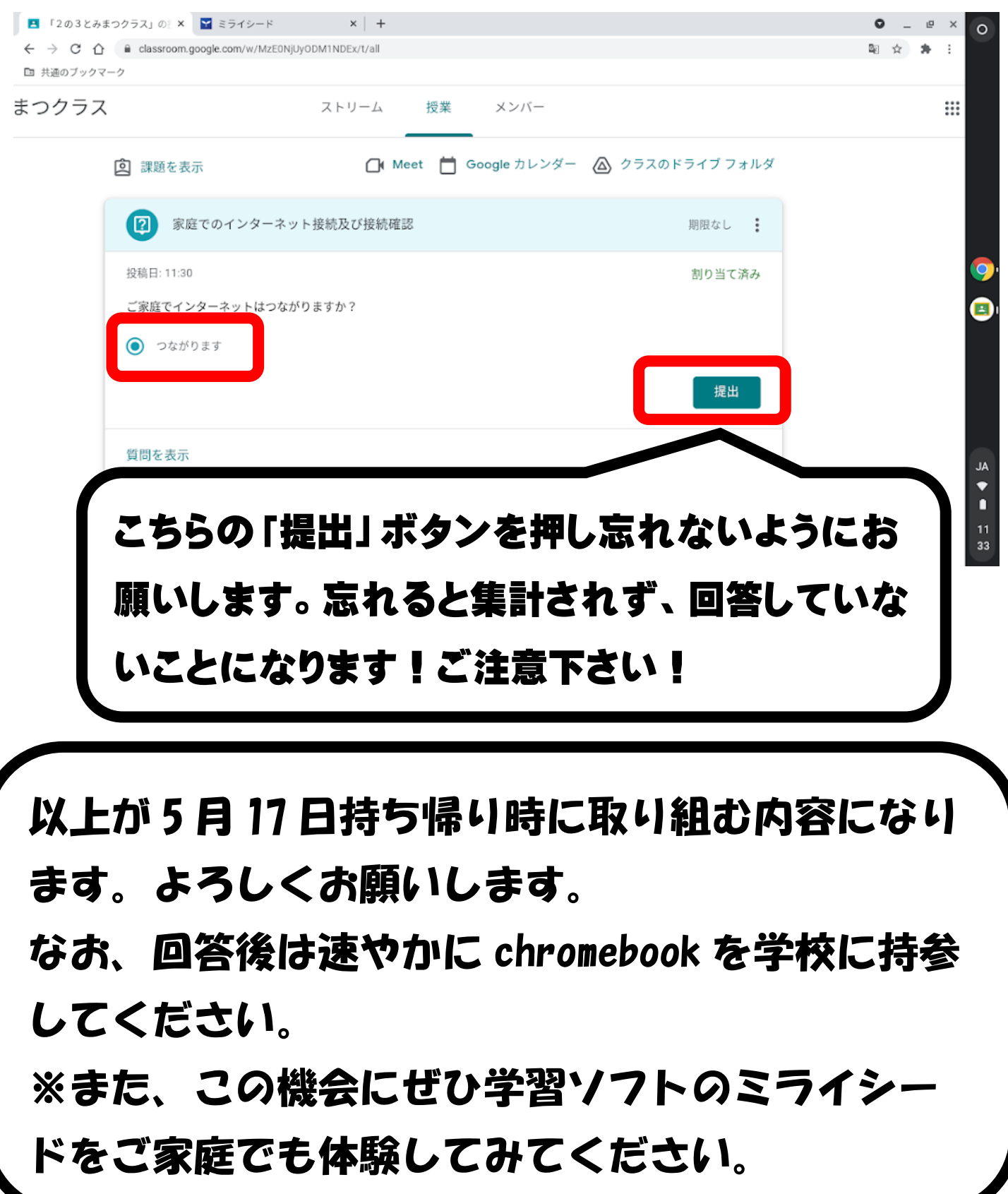